## **!!! ACHTUNG - evtl. veraltet - ACHTUNG !!!**

Installation:

aptitude install apt-mirror nginx

Weil cron in all meinen VServern komischer Weise per default nicht beim starten des VServers mitgestartet wurde:

update-rc.d cron defaults

/etc/apt/mirror.list:

 ############# config ################## # set nthreads 20  $set$  tilde 0 # ############# end config ############## ### LENNY, SQUEEZE,... ### deb-amd64 http://ftp2.de.debian.org/debian lenny main contrib non-free deb-i386 http://ftp2.de.debian.org/debian lenny main contrib non-free ### DEBIAN-VOLATILE ### deb-amd64 http://volatile.debian.org/debian-volatile lenny/volatile main contrib non-free deb-i386 http://volatile.debian.org/debian-volatile lenny/volatile main contrib non-free ### DEBIAN-SECURITY ### deb-amd64 http://security.debian.org lenny/updates main contrib non-free deb-i386 http://security.debian.org lenny/updates main contrib non-free ### LENNY-BACKPORTS ### deb-amd64 http://www.backports.org/debian lenny-backports main contrib nonfree deb-i386 http://www.backports.org/debian lenny-backports main contrib nonfree ### www.DEBIAN-MULTIMEDIA.org ### deb-amd64 http://ftp.sunet.se/pub/os/Linux/distributions/Debian/debian-multimedia lenny main deb-i386 http://ftp.sunet.se/pub/os/Linux/distributions/Debian/debian-multimedia lenny main ### DRBL.sourceforge.net ### deb-amd64 http://drbl.sourceforge.net/drbl-core drbl stable deb-i386 http://drbl.sourceforge.net/drbl-core drbl stable clean http://ftp2.de.debian.org clean http://security.debian.org clean http://volatile.debian.org clean http://www.backports.org clean http://ftp.sunet.se clean http://drbl.sourceforge.net

 skip-clean http://ftp2.de.debian.org/debian/dists/lenny/main/debian-installer/binary-am d64/ skip-clean http://ftp2.de.debian.org/debian/dists/lenny/main/debian-installer/binary-i3 86/ skip-clean http://ftp2.de.debian.org/debian/dists/lenny/non-free/debian-installer/binar y-amd64/ skip-clean http://ftp2.de.debian.org/debian/dists/lenny/non-free/debian-installer/binar y-i386/ skip-clean http://ftp2.de.debian.org/debian/dists/lenny/main/i18n/ skip-clean http://ftp2.de.debian.org/debian/dists/lenny/main/i18n/

/etc/cron.daily/apt-mirror (Logging only):

```
 #!/bin/bash
 SU_C="/bin/su - apt-mirror -c"
 AM_DIR="/var/spool/apt-mirror"
LOG DIR="/var/log/apt-mirror"
LOG FILE="cron.log"
LOG_PATH="$LOG_DIR/$LOG_FILE"
 I18N_PATH="ftp2.de.debian.org/debian/dists/lenny/main/i18n"
 I18N_FILE="Translation-de.gz"
 # checks
 if [[|! -d $LOG_DIR ]] ; then mkdir $LOG_DIR ; fi
if [[] -z "$( find $[LOG DIR%/*} -maxdepth 1 -name $[LOG DIR##*/} -group])apt-mirror )" ]] ; then chgrp apt-mirror $LOG_DIR ; fi
if [[] -z "$( find ${LOG DIR%}/*) -maxdepth 1 -name ${LOG DIR#*}/ } -perm)" ]] ; then chmod g+w $LOG_DIR ; fi
if [[]! -f $LOG PATH ]]; then touch $LOG PATH; fi
 if [[|-z "$( find $LOG_DIR -maxdepth 1 -name $LOG_FILE -group apt-mirror )"
]] ; then chgrp apt-mirror $LOG_PATH ; fi
if [[] -z "$( find $LOG DIR -maxdepth 1 -name $LOG FILE -perm /g=w )" ]] ;
then chmod g+w $LOG PATH ; fi
if [[|! -d "$AM DIR/mirror/$I18N PATH" ]] ; then $SU C "mkdir
$AM_DIR/mirror/$I18N_PATH" ; fi
 # mirroring
 $SU_C "/usr/bin/apt-mirror > $LOG_PATH"
 # cleaning
 $SU_C "/var/spool/apt-mirror/var/clean.sh >> $LOG_PATH"
 # translation (netinstall)
 $SU_C "cd $AM_DIR/mirror/$I18N_PATH ; wget -a $LOG_PATH -N
http://$I18N PATH/$I18N FILE"
```
/usr/local/sbin/my\_apt-mirror (Ausgabe für den User + Logging):

 #!/bin/bash SU\_C="/bin/su - apt-mirror -c" AM\_DIR="/var/spool/apt-mirror"

```
 LOG_DIR="/var/log/apt-mirror"
LOG FILE="user.log"
LOG_PATH="$LOG_DIR/$LOG_FILE"
 I18N_PATH="ftp2.de.debian.org/debian/dists/lenny/main/i18n"
 I18N_FILE="Translation-de.gz"
 # checks
if [[|! -d $LOG DIR ]] ; then mkdir $LOG DIR ; fi
if [[] -z "$( find $[LOG DIR%/*} -maxdepth 1 -name $[LOG DIR##*/} -group])apt-mirror )" ]] ; then chgrp apt-mirror $LOG DIR ; fi
 if [[|-z "$( find ${LOG_DIR%/*} -maxdepth 1 -name ${LOG_DIR##*/} -perm /g=w
)" ]] ; then chmod g+w $LOG_DIR ; fi
if [[]! -f $LOG PATH ]]; then touch $LOG PATH; fi
 if [[|-z "$( find $LOG_DIR -maxdepth 1 -name $LOG_FILE -group apt-mirror )"
]] ; then chgrp apt-mirror $LOG_PATH ; fi
if [[] -z "$( find $LOG DIR -maxdepth 1 -name $LOG_FILE -perm /g=w )" ]] ;
then chmod g+w $LOG PATH ; fi
  if [[|! -d "$AM_DIR/mirror/$I18N_PATH" ]] ; then $SU_C "mkdir
$AM_DIR/mirror/$I18N_PATH" ; fi
 # mirroring
 $SU_C "/usr/bin/apt-mirror | tee $LOG_PATH"
 # cleaning
 $SU_C "/var/spool/apt-mirror/var/clean.sh | tee -a $LOG_PATH"
 # translation (netinstall)
 $SU_C "cd $AM_DIR/mirror/$I18N_PATH ; wget -N http://$I18N_PATH/$I18N_FILE
2>&1 | tee $LOG_PATH"
```
(lieber wäre mir natürlich nur ein Skript, spart Fehler und Aufwand bei der Wartung…)

Publikation:

```
 ln -s /var/spool/apt-mirror/mirror/ftp2.de.debian.org/debian
/var/www/nginx-default/debian
 ln -s /var/spool/apt-mirror/mirror/security.debian.org /var/www/nginx-
default/debian-security
 ln -s /var/spool/apt-mirror/mirror/volatile.debian.org/debian-volatile
/var/www/nginx-default/debian-volatile
 ln -s /var/spool/apt-
mirror/mirror/ftp.sunet.se/pub/os/Linux/distributions/Debian/debian-
multimedia /var/www/nginx-default/debian-multimedia
 ln -s /var/spool/apt-mirror/mirror/www.backports.org/debian /var/www/nginx-
default/backports
 ln -s /var/spool/apt-mirror/mirror/drbl.sourceforge.net/drbl-core
/var/www/nginx-default/drbl-core
```
/etc/apt/sources.list:

```
 deb http://apt.newman.lan/debian lenny main contrib non-free
 deb http://apt.newman.lan/debian-security lenny/updates main contrib non-
free
 deb http://apt.newman.lan/debian-volatile lenny/volatile main contrib non-
free
```
/etc/apt/sources.list.d/multimedia:

deb http://apt.newman.lan/debian-multimedia lenny main

/etc/apt/sources.list.d/backports:

deb http://apt.newman.lan/backports lenny-backports main contrib non-free

/etc/apt/sources.list.d/drbl:

deb http://apt.newman.lan/drbl-core drbl stable

/etc/logrotate.d/apt-mirror:

```
 /var/log/apt-mirror/*.log {
   daily
   rotate 14
   compress
   missingok
   notifempty
 }
```
From: <http://wiki.neumannsland.de/> - **Patricks DokuWiki**

Permanent link: **<http://wiki.neumannsland.de/mw2dw:ds3000-apt?rev=1569227338>**

Last update: **2019/09/23 08:28**

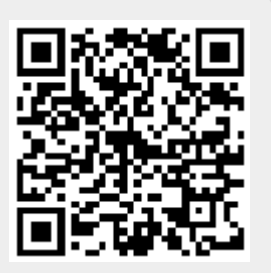